# **Mosaico do desmatamento no Estado do Acre em 1985.**

Tatiana Mora Kuplich Letícia Palazzi Perez Dalton de Morisson Valeriano Rita de Cassya Almeida Sousa Cristhiane dos Santos Xavier Marisa da Motta Denise Maria Paes Guisard

 Instituto Nacional de Pesquisas Espaciais - INPE Caixa Postal 515 - 12201-970 - São José dos Campos - SP, Brasil {tmk,leticia,dalton, rcassya, crts, denise}@ltid.inpe.br ; marisa@dpi.inpe.br

**Abstract.** This article describes the methods used to map the deforestation in the State of Acre, Brazil, for the year 1985. The methods described are the same of PRODES, the project for monitoring the deforestation of Brazilian Amazonia using image processing techniques. This article shows as a result a mosaic with the thematic maps derived from the classified and interpreted Landsat/Thematic Mapper scenes including the following classes: forest, deforestation, water and clouds.

**Palavras-chave:** remote sensing, deforestation, Acre, sensoriamento remoto, desmatamento, Acre.

#### **1. Introdução**

As origens do desmatamento no Estado do Acre estão intimamente associadas à exploração da borracha e à conseqüente ocupação territorial por populações não-indígenas a partir da segunda metade do século XIX. A expansão e a retração do ciclo da borracha podem ser situadas entre os anos 1870 e 1912, com um surto menor de exploração na época da Segunda Guerra Mundial. Estas fases do ciclo da borracha ocasionaram migrações aos seringais do Acre, mas também o êxodo para as cidades acreanas (ZEE, 2000).

A ocupação territorial no Acre ocorreu de maneira mais intensa a partir da década de 1960, quando, seguindo políticas governamentais, grupos empresariais do sul do Brasil compraram terras, incluindo seringais, e formaram grandes latifúndios destinados à atividade agropecuária. A partir dos anos 1970, os planos de integração nacional, ligado principalmente aos projetos de construção de rodovias na região amazônica, também ocasionaram a migração para o Acre e o incentivo à ocupação por grandes proprietários nacionais e estrangeiros que aceleraram a conversão da floresta em outros usos, notadamente pastagens (ZEE, 2000). Citase ainda os Projetos de Assentamento (Dirigido ou Rápido – PAD ou PAR) que promoveram a colonização de lotes destinados à pequena propriedade agrícola. Para o Estado do Acre, de 1976 a 1982, cinco PAD foram implantados, assentando em torno de 10 mil famílias, sem, no entanto, nenhuma preocupação social ou ambiental (Luchiari, 1986 e Lorena, 2001).

O presente trabalho descreve a metodologia utilizada para mapear o desmatamento – na forma de solo descoberto e cobertura florestal sujeita ao corte raso no Estado do Acre para o ano de 1985. A metodologia utilizada está baseada no PRODES (Projeto de Estimativa do Desmatamento Bruto da Amazônia) digital, que, desde 1997, apóia-se em técnicas automáticas e manuais de interpretação de imagens Landsat/TM (Thematic Mapper) para mapear o desmatamento na Amazônia Legal Brasileira. Os métodos e resultados apresentados aqui fazem parte do Convênio Acre, assinada pelo INPE e Governo do Acre (por meio da Secretaria do Meio Ambiente) em março de 2004, objetivando, entre outras, a construção de uma base digital de dados que ajude a contar a história da ocupação territorial e controlar o desmatamento no Estado.

# **2. Materiais e Métodos**

Nesta seção a área de estudo – o Estado do Acre - é descrita sucintamente, assim como as etapas metodológicas desenvolvidas neste trabalho.

# **2.1. Área de estudo**

O Estado do Acre está localizado no sudoeste da Amazônia, entre os meridianos 74º 04' e 66° 05' W e os paralelos 7° 08' e 11º 38' S. Possui uma extensão territorial de cerca de 153.000 km2 . A população do Acre é de aproximadamente 560 mil habitantes, sendo que cerca de 250 mil habitantes concentram-se na capital Rio Branco (IBGE, 2000).

 O Estado do Acre é formado por 22 municípios os quais ainda desenvolvem atividades ligadas à exploração da borracha e agricultura de subsistência. A indústria no Estado é incipiente e a maior parte dos produtos de consumo é proveniente de outras regiões do país. A pecuária já abastece o Acre com carne e laticínios, gerando ainda um excedente para exportação (ZEE, 2000).

A vegetação do Acre divide-se entre a Floresta Ombrófila Densa e a Floresta Ombrófila Aberta, geralmente mescladas com a presença de Palmeiras e, principalmente, do Bambu, que aparece em aproximadamente 30% do território (IBGE, 1992).

### **2.2. Dados de sensoriamento remoto**

O Estado do Acre é coberto por 14 cenas Landsat5/TM. Para este trabalho foram utilizadas as seguintes cenas (**Tabela 1**):

| órbita/ponto | data       | órbita/ponto | data      |
|--------------|------------|--------------|-----------|
| 00167        | 16/11/1985 | 00466        | 16/7/1985 |
| 00266        | 19/8/1985  | 00467        | 16/7/1985 |
| 00267        | 3/8/1985   | 00565        | 24/8/1985 |
| 00268        | 19/8/1985  | 00566        | 24/8/1985 |
| 00366        | 9/7/1985   | 00567        | 14/8/1987 |
| 00367        | 9/7/1985   | 00665        | 31/8/1985 |
| 00368        | 9/7/1985   | 00666        | 1/7/1986  |

**Tabela 1: Cenas Landsat 5/TM utilizadas e respectivas datas**.

# **2.3. Métodos**

A metodologia descrita a seguir, em linhas gerais, é a mesma utilizada no PRODES digital desde 2000, para mapeamento do desmatamento da Amazônia em dados a partir de 1997. Para o Convênio Acre, foi seguida a mesma seqüência de etapas metodológicas, com variações no tocante aos critérios de edição das imagens classificadas e aos programas usados para a padronização e geração dos mapas de desmatamento finais. Estes programas são escritos na linguagem LEGAL - Linguagem Espacial para Geoprocessamento Algébrico, disponível no SPRING, o sistema de processamento de imagens e de informações geográficas

usado no PRODES digital. Detalhes dos métodos utilizados no PRODES digital podem ser encontrados em Shimabukuro et al. (2000).

## 2.3.1. Preparação dos bancos de dados

As imagens foram geo-referenciadas utilizando imagens previamente registradas às cartas topográficas como referência. Posterior ao registro, foi feita a importação das imagens para a estrutura dos bancos de dados criados no SPRING. No Convênio Acre, assim como no PRODES, as bandas espectrais utilizadas foram TM3, TM4 e TM5.

 Foi criado um projeto para cada cena Landsat/TM que cobre o Estado do Acre. Para os 14 projetos criados, as coordenadas geográficas limítrofes foram as mesmas dos bancos de dados e projetos do PRODES digital. Como o ano de 1985 foi o ponto de partida e nenhum dado anterior era disponível, todos os processamentos e interpretações foram realizados nas cenas completas.

 Visando evitar problemas na articulação entre as cenas, foi realizado um mosaico de imagens cobrindo o Estado do Acre. Após a verificação das áreas limítrofes inter-cenas, cada cena foi recortada baseada em arquivo vetorial (células) com os limites estaduais e internacionais fornecidos pelo IBGE (2001). O mosaico das células, além dos limites do IBGE, também contou com os limites superiores, inferiores e laterais de cada cena, estabelecidos em função das células utilizadas no PRODES e feitas com base na posição média das cenas Landsat 5/TM (**Figura 1**).

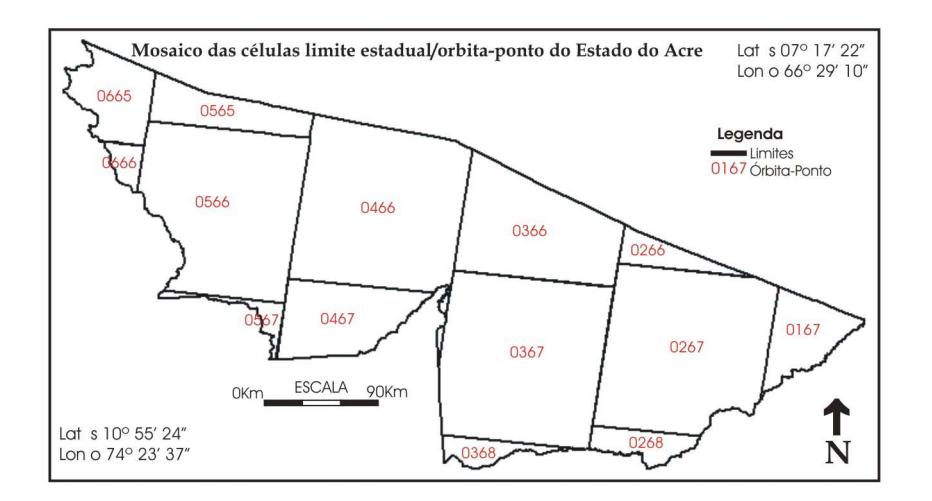

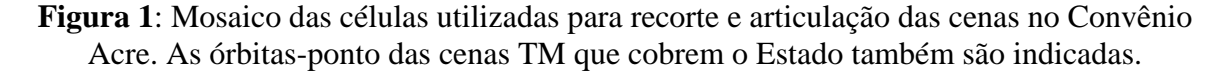

#### 2.3.2. Modelo linear de mistura espectral

Uma das etapas fundamentais do PRODES digital é a aplicação do modelo linear de mistura espectral (MLME) nas cenas utilizadas. Através do MLME, a proporção dos componentes vegetação, solo e sombra são estimadas para cada pixel, a partir da resposta espectral nas bandas TM3, TM4 e TM5. O modelo de mistura espectral pode ser escrito como:

$$
ri = a * vegei + b * soloi + c * sombrai + ei,
$$

Onde *ri* é a resposta do pixel na banda i; *a*, *b* e *c* são proporções de vegetação, solo e sombra que compõem o pixel; *vegei* , *soloi* e *sombrai* correspondem às respostas espectrais de cada uma das componentes citadas e *ei* é o erro intrínseco das estimativas para cada banda i.

 As informações provenientes das bandas TM3, TM4 e TM5 formam um sistema de equações lineares que pode ser resolvido utilizando o método dos Mínimos Quadrados Ponderados. Três novas bandas são resultantes do MLME, representando as proporções de vegetação, de solo e de sombra existente em cada pixel da imagem e chamadas imagensfração.

 O forte contraste entre áreas florestadas e desflorestadas nas imagens-fração solo e sombra auxilia enormemente o processo de identificação das áreas desflorestadas ou cobertura florestal alterada (Shimabukuro et al. 1998). Um exemplo é a melhor caracterização do desmatamento em imagem-fração sombra, visto que a superfície do dossel de floresta densa apresenta muitas sombras, contrastando com a baixa quantidade de sombras das áreas de solo descoberto ou áreas com floresta em regeneração.

 Ao final dessa fase, as imagens-fração geradas pelo MLME são reamostradas para a resolução de 60 metros, por razões de otimização do tempo de processamento e minimização do espaço em disco, sem perda do conteúdo informativo compatível com a escala de apresentação final (1:250.000).

2.3.3. Segmentação das imagens frações-solo e sombra

A segmentação de imagem é uma técnica não-supervisionada que precede a classificação e destina-se ao agrupamento de pixels em regiões com características espectrais semelhantes. A segmentação exige a definição de dois limiares: a) o limiar de similaridade, valor mínimo estabelecido pelo intérprete, abaixo do qual duas regiões são consideradas espectralmente similares e agrupadas em uma única região; b) o limiar de área, valor mínimo de pixels para que uma região seja individualizada. No presente trabalho, assim como no PRODES digital, as imagens fração-sombra ou fração-solo foram segmentadas pelo método de crescimento de regiões, utilizando os limiares de similaridade 8 e de área 16, estabelecidos no PRODES.

2.3.4. Classificação das imagens-fração solo e sombra segmentadas

Após a segmentação das imagens-fração sombra e solo, a classificação é realizada, ainda de forma não-supervisionada através do algoritmo ISOSEG. Este algoritmo compara os atributos estatísticos das regiões encontradas na segmentação dentro de certos limiares de aceitação pré-determinados que podem variar de 90% a 95%. As classes resultantes são então associadas às classes de interesse definidas no banco de dados, geralmente, *desmatamento*, *floresta* e *nuvens,* no processo denominado mapeamento de classes.

2.3.5. Edição das imagens temáticas geradas.

Após o processo de classificação e mapeamento de classes acontece a edição matricial das imagens temáticas. Esta fase exige a minuciosa verificação da exatidão da classificação por parte do intérprete e ainda a inclusão de áreas eventualmente não-classificadas.

 Neste trabalho, os critérios utilizados para a definição de áreas desflorestadas ou de floresta alterada foram: (i) cor, (ii) textura, (iii) limites definidos por linhas retas, (iv) contexto ou proximidade a áreas de solo descoberto e/ou de cobertura florestal alterada, (v) ser região individualizada na segmentação das imagens-fração solo e/ou sombra. As **Figuras 2** e **3**

ilustram exemplos de polígonos de desmatamento definidos nas imagens-fração solo e sombra aceitos em função dos critérios enumerados acima. O tamanho mínimo dos polígonos mapeados foi de aproximadamente seis hectares, definido em função da escala de apresentação final do trabalho (1:250.000).

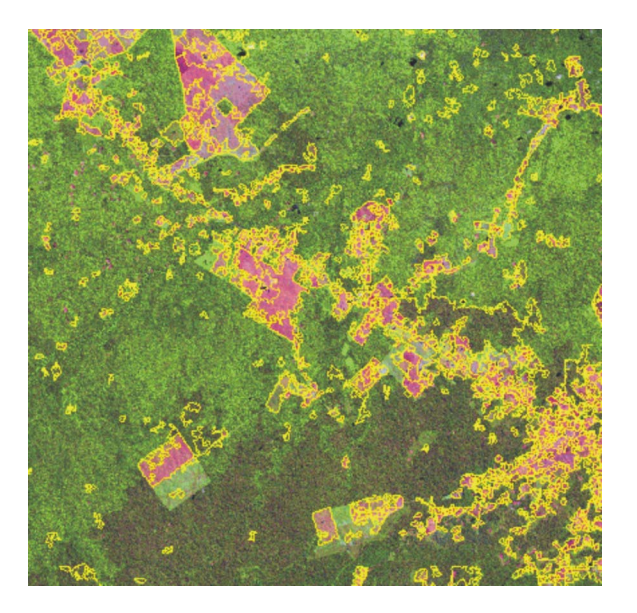

**Figura 2**: Detalhe da imagem sintética (0267 de 3/8/1985) com os resultados da segmentação da imagem-fração solo, ilustrando os critérios para definição dos polígonos de desmatamento.

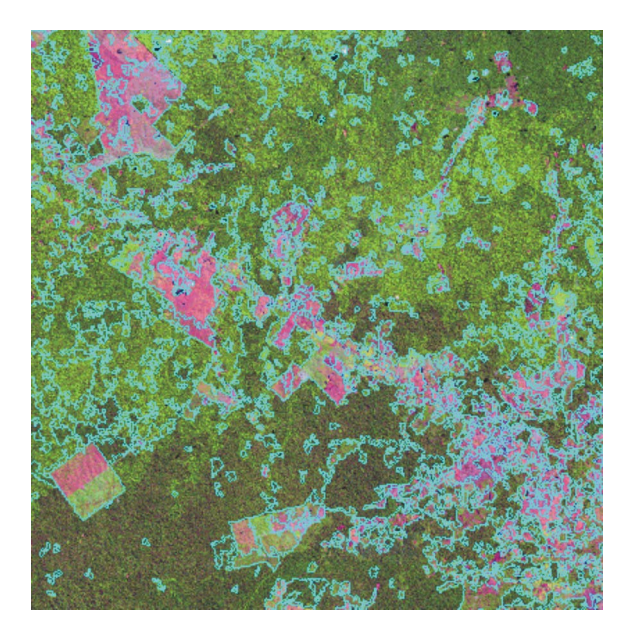

**Figura 3**: Detalhe da imagem sintética (0267 de 3/8/1985) com os resultados da segmentação da imagem-fração sombra, ilustrando os critérios para definição dos polígonos de desmatamento.

 Uma vez realizada a edição, cada imagem temática é ordenada num banco específico, segundo as órbitas/pontos referenciais das cenas, para compor o mosaico do Acre.

# **3. Resultados**

Nota-se na **Figura 5** que a cobertura vegetal primária possui uma extensão representativa, facilmente identificado nas imagens Landsat/TM (**Figura 4**) pela coloração verde escura. Destaca-se a ocorrência de bambus na floresta pela coloração verde-clara. As áreas de coloração rosa, variando do claro para o escuro, representam as diferentes formas do desmatamento e posterior uso da terra: urbanização, culturas de subsistência e pastoreio, englobando as classes de pasto limpo e pasto sujo.

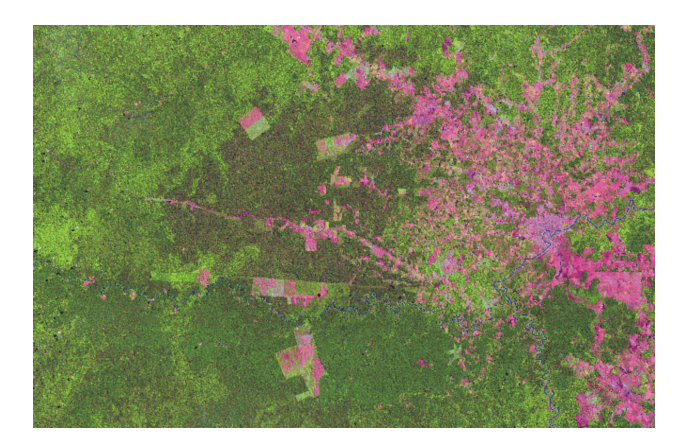

**Figura 4**: Recorte da cena 0267 de 3/8/1985, que cobre parte do município de Rio Branco.

As maiores áreas de desmatamento concentram-se nas proximidades de Rio Branco e Acrelândia, a leste, e Cruzeiro do Sul, a oeste, onde as atividades agrícolas, pastoris e o crescimento urbano contribuem para o aumento do desmatamento.

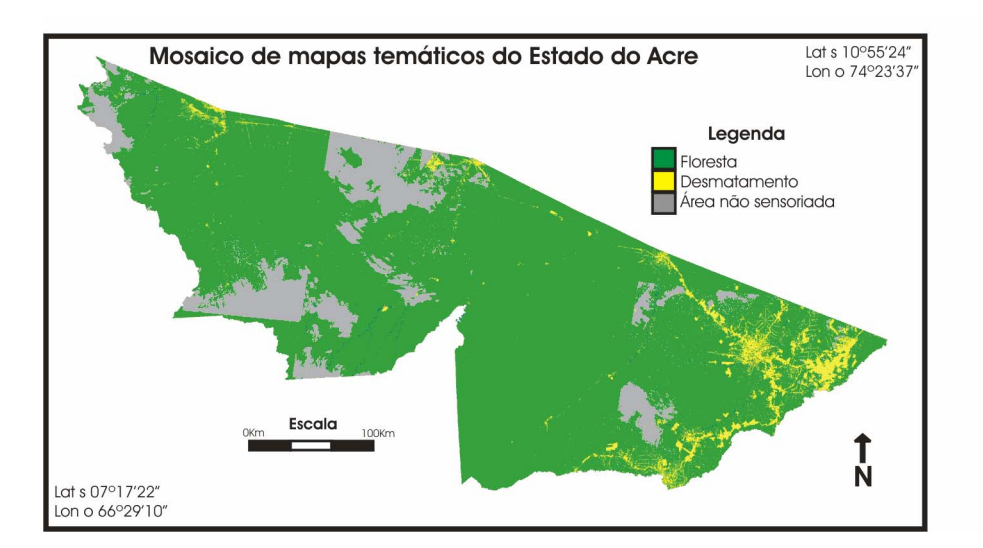

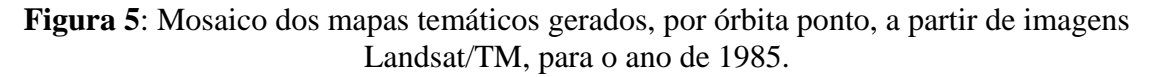

O mapa temático do desmatamento no Estado do Acre (**Figura 5**), retrata as porções de floresta, desmatamento e área coberta por nuvens (área não sensoriada) para o ano de 1985, possibilitando a posterior quantificação das diferentes classes.

## **4. Considerações finais**

A metodologia descrita neste trabalho demonstra a eficiência das técnicas de processamento digital de imagens e de gerência de banco de dados utilizadas, contribuindo no processo de monitoramento da floresta Amazônica.

 A experiência adquirida no PRODES digital consolida a metodologia de análise digital baseada na segmentação por crescimento de regiões e classificação das imagens fraçãosombra e solo, tornando possível o mapeamento da extensão e posterior mapeamento do incremento de áreas desmatadas em séries temporais de imagens Landsat/TM.

 A espacialização deste tipo de degradação florestal é um importante subsídio para um adequado planejamento territorial, pois indica a magnitude, o ritmo e a direção que a ocupação da terra vem sendo feita.

 A continuação deste mapeamento possibilitará ao poder público estadual dispor de uma base digital de dados multitemporal retratando a ocupação territorial, o que viabilizará ao Governo do Acre estabelecer diretrizes para a exploração sustentada da floresta no Estado.

#### **Referências**

GOVERNO DO ESTADO DO ACRE. **Zoneamento Ecológico-Econômico.** Acre: SECTMA, v. I, II e III, 2000.

IBGE. **Mapa de Vegetação do Brasil**, 1992. Disponível em: http://www2.ibge.gov.br/pub/Cartas\_e\_Mapas/Mapas\_Tematicos

IBGE. **Censo 2000**. Disponível em: http://www2.ibge.gov.br/pub/Censos/

IBGE. **UF Acre**. Disponível em: http://www2.ibge.gov.br/pub/Cartas\_e\_Mapas/

Lorena, R. B **Evolução do uso da terra em porção da Amazônia Ocidental (Acre), com uso de técnicas de detecção de mudança**s. 2001. 116 p. (INPE 9650-TDI/846) Dissertação (Mestrado em Sensoriamento Remoto) São Jose dos Campos - Instituto Nacional de Pesquisas Espaciais. 2001.

Luchiari, A. **Avaliação de dados TM Landsat para implantação de projetos de colonização de microregiào do Alto Purus – Estado do Acre**. 1986. 76 p. (INPE-3907-TDL/226). Dissertação (Mestrado em Sensoriamento Remoto) - Instituto Nacional de Pesquisas Espaciais, São José dos Campos. 1986.

INPE. **PRODES – Projeto de Estimativa de Desmatamento da Amazônia**, 2004. Disponível em: http://www.obt.inpe.br/prodesdigital/

Shimabukuro, Y. E., Batista, G.T., Mello, E.M.K., Moreira, J.C., Duarte, V. **Using shade fraction image segmentation to evaluate deforestation in Landsat Thematic Mapper images of the Amazon Region**. International Journal of Remote Sensing, v. 19, n. 3, p. 535-541, 1998.

Shimabukuro, Y. E., Duarte, V., Mello, E.M.K., Moreira, J.C. **Apresentação da metodologia de criação do PRODES digital**. 2000 (INPE-7520-PUD/41). Instituto Nacional de Pesquisas Espaciais, São José dos Campos. 2000.